# **BAB III**

# **ANALISIS DAN PERANCANGAN SISTEM**

# **3.1 Analisis Sistem**

Analisis sistem merupakan gambaran cara kerja dan kebutuhan-kebutuhan yang diharapkan dalam perancangan sistem yang akan dibuat. Tahap analisis sebagai tahapan yang sangat penting dan mendasar sebagai solusi permasalahan yang dihadapi. Merancang sebuah Media Pembelajaran Alat Komunikasi Berbasis Web, maka terlebih dahulu perlu dilakukan analisis pada sistem pembelajaran mengenai alat komunikasi yang berjalan saat ini.

# **3.1.1 Analisis Sistem yang Berjalan Saat Ini**

Analisis sistem merupakan gambaran yang berjalan pada saat ini dilakukan menggunakan metode pembelajaran ceramah. Analisis sistem yang berjalan saat ini ditunjukkan pada Gambar 3.1

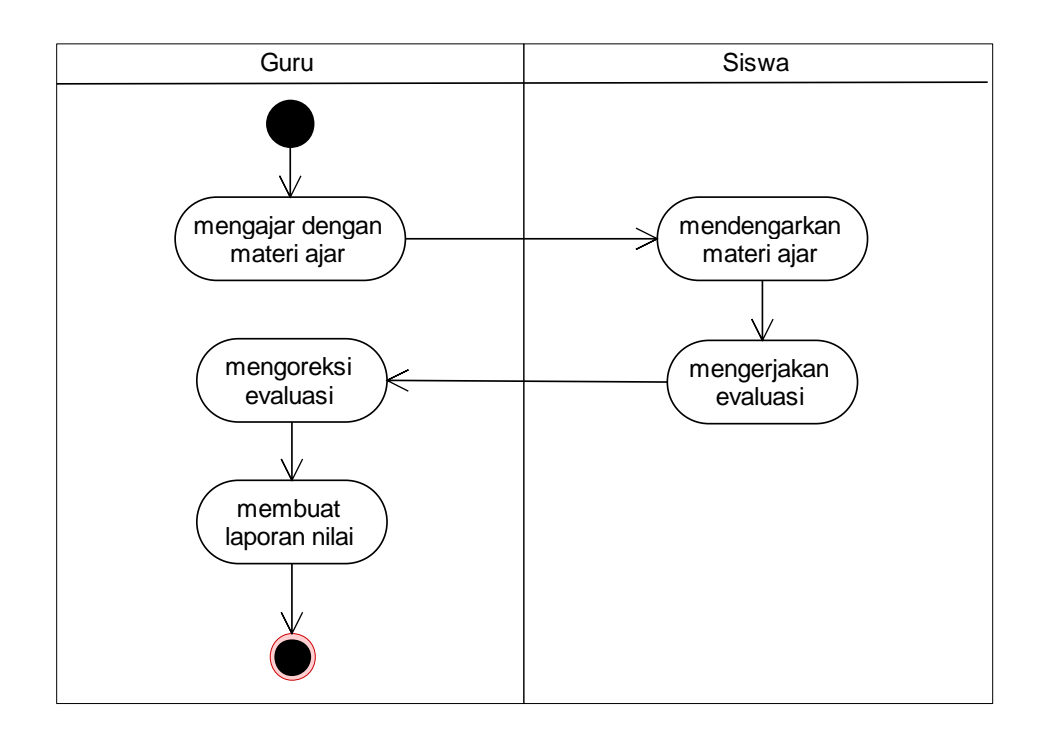

Gambar 3.1. Sistem Yang Berjalan Saat Ini

Metode pembelajaran ceramah merupakan pembelajaran yang digunakan untuk menjelaskan materi di dalam kelas. Kemudian guru memberian tugas dan evaluasi kepada siswa. Siswa mengerjakan soal sebagai evaluasi. Guru mengoreksi tugas dan evaluasi tersebut dan menilainya. Hasil penilaian direkap dalam bentuk laporan nilai siswa.

# **3.1.2 Analisis Sistem yang Baru**

Analisis kebutuhan sistem merupakan tahap dalam pembangunan suatu sistem mengenai apa saja yang seharusnya dikerjakan oleh sistem dan secara umum menggambarkan yang terdapat di dalam sistem. Analisis sistem ditunjukkan pada Gambar 3.2.

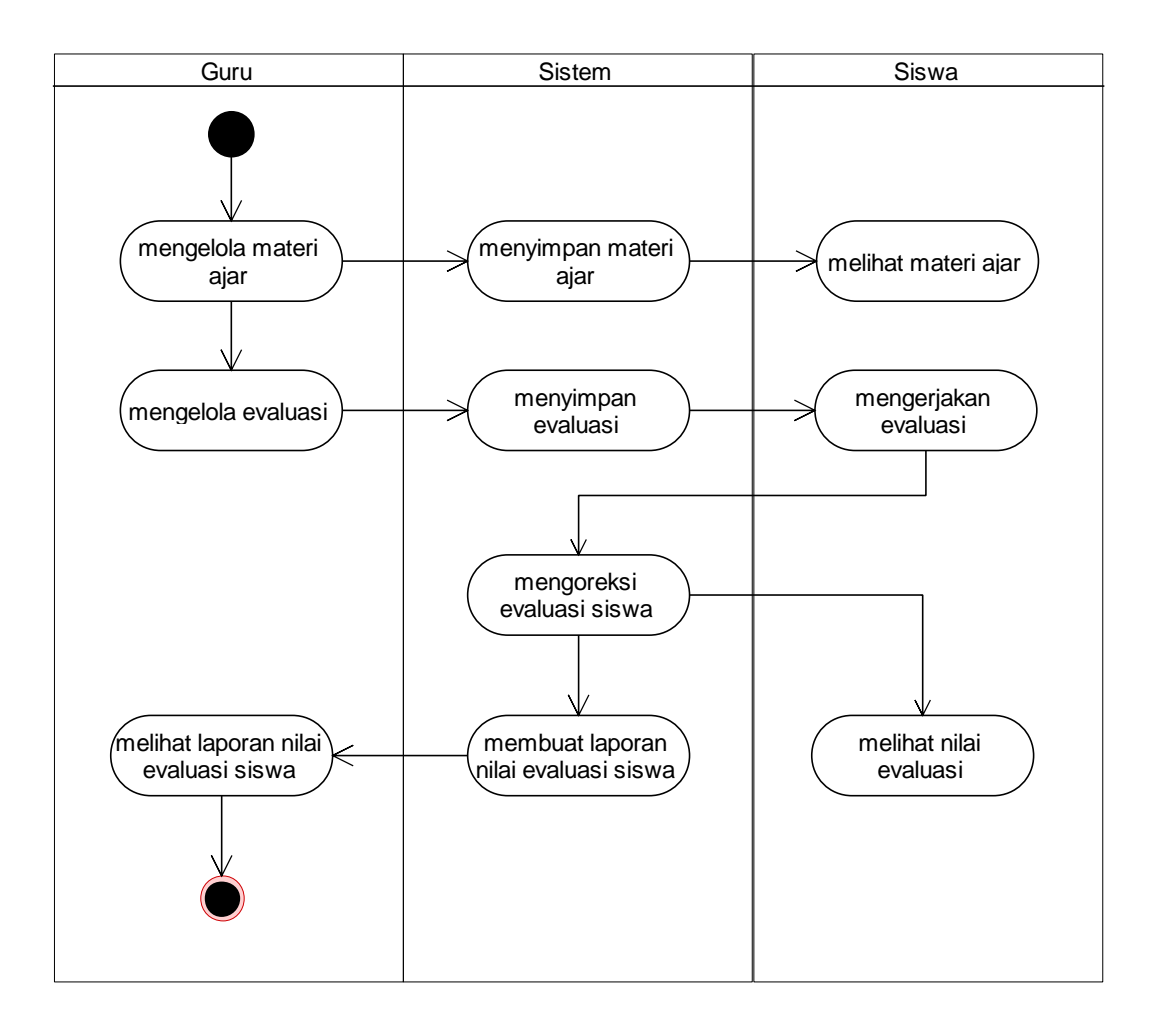

Gambar 3.2. Sistem Yang Baru

Metode pembelajaran yang baru terdapat dua *user* yang dapat masuk ke dalam sistem dengan melakukan *login* terlebih dahulu. Kedua *user* tersebut adalah sebagai guru dan siswa. *User* guru dapat mengelola data materi dan evaluasi yang tersimpan pada *database* alat komunikasi. *User* siswa dapat mengakses materi dan mengerjakan evaluasi yang terdapat pada *database*. Setelah *user* siswa mengerjakan evaluasi maka akan ada rekap semua nilai siswa dalam bentuk laporan yang dapat dilihat oleh *user* guru yang digunakan untuk melihat hasil belajar setiap siswa.

#### **3.2 Perancangan Sistem**

#### 3.2.1 *Use Case Diagram*

*Use case diagram* ini adalah untuk membantu untuk penggambaran media pembelajaran alat komunikasi secara mendetail sehingga diharapkan dapat membantu pengguna sistem untuk mengetahui tujuan dan kegunaan sistem yang akan dibangun.

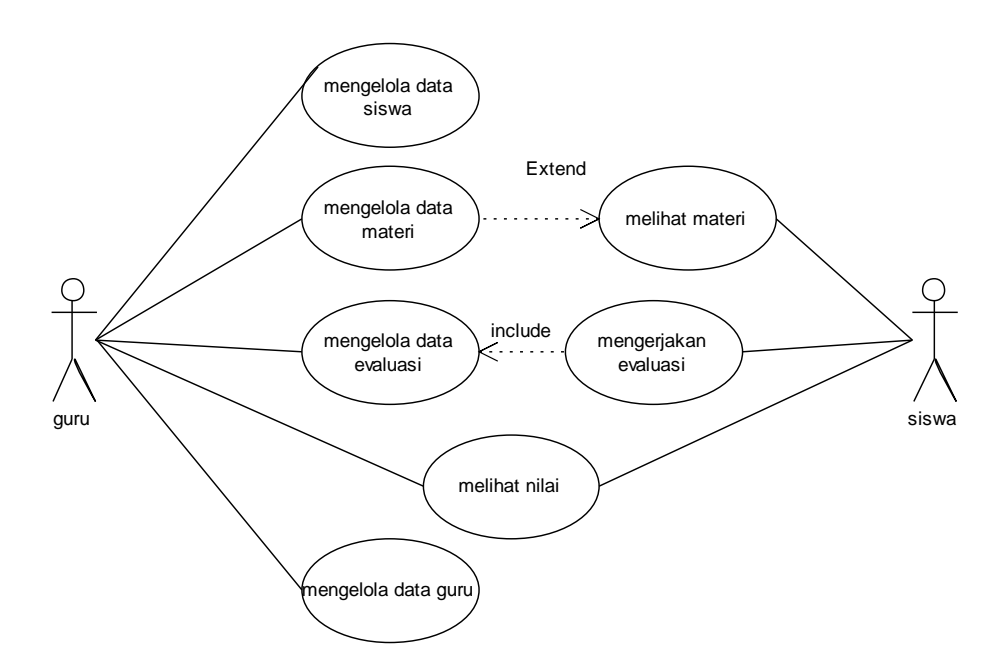

Gambar 3.3. *Use Case* Diagram

Terdapat dua aktor yaitu guru dan siswa. Guru dan siswa dapat *login* pada sistem dan mengakses halaman awal. Guru yang sudah *login* akan muncul tampilan halaman guru yang berisi menu untuk mengelola data materi, membuat evaluasi dan melihat nilai siswa. Dalam mengelola materi guru dapat menambahkan, mengubah atau menghapus materi yang ada pada sistem. Selain data materi, guru dapat menambahkan, mengubah dan menghapus data evaluasi pada sistem. Siswa yang telah *login* dapat melihat materi yang telah ada dan mengerjakan evaluasi. Setelah mengerjakan evaluasi, siswa dapat melihat nilai hasil dari evaluasi yang telah dikerjakan. Sistem akan menyimpan hasil nilai semua siswa dalam bentuk laporan yang dapat dilihat oleh *user* guru pada halaman guru.

#### *3.2.2 Activity Diagram*

*Activity Diagram* menggambarkan detail aliran dari aktifitas yang digunakan untuk memodelkan aliran kerja (*work flow*) maupun menggambarkan aliran kejadian (*flow of event*) dari sebuah sistem yang berjalan.

*3.2.2.1 Activity Diagram* Mengelola Materi

*Activity Diagram* mengelola materi dapat dilihat pada Gambar 3.4

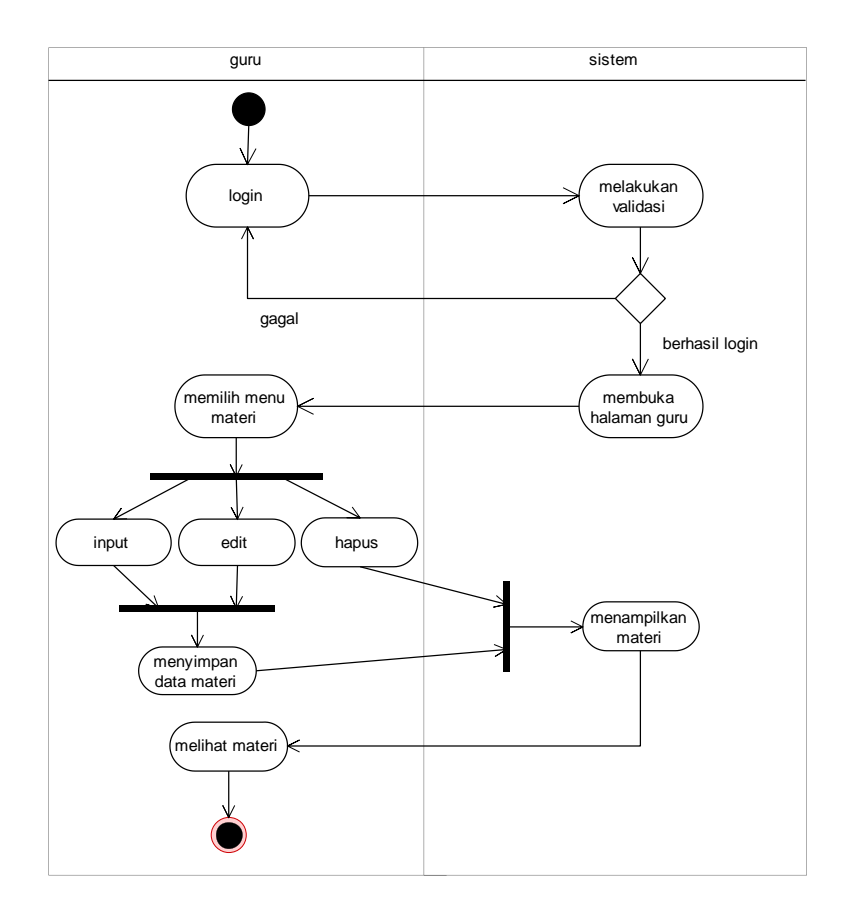

Gambar 3.4*. Activity Diagram* Mengelola Materi

*Activity Diagram* mengelola materi dimana aktornya adalah guru yang dapat mengelola data materi sesuai dengan materi yang diajarkan biasanya. Pertama aktor atau guru melakukan *login* guru, apabila *login* yang dilakukan oleh guru tersebut berhasil *login* maka guru dapat memulai mengelola data materi*.* Setelah data materi diolah oleh guru maka akan disimpan ke *database*. Sistem akan menampilkan data yang telah tersimpan sehingga guru sebagai aktor dapat melihat data materi yang telah diolah.

#### *3.2.2.2 Activity Diagram* Mengelola Evaluasi

*Activity Diagram* mengelola materi dimana aktor atau guru mengelola data evaluasi yang terdiri dari soal, jawaban dan kunci jawaban soal evaluasi. *Activity Diagram* mengelola evaluasi dapat dilihat pada Gambar 3.5.

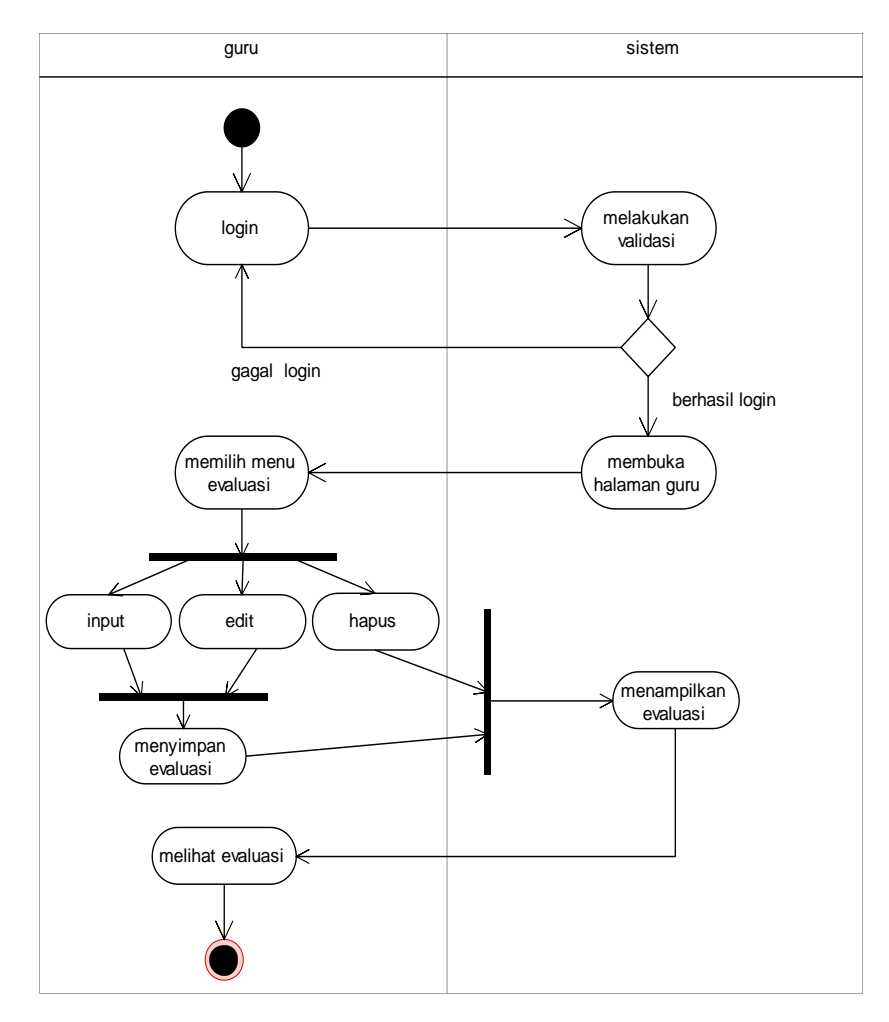

Gambar 3.5*. Activity Diagram* Mengelola Evaluasi

Aktor akan *login* ke sistem apabila gagal kembali *login* lagi tetapi apa bila berhasil akan masuk ke sistem. Setelah itu aktor akan memilih menu evaluasi pada pilihan halaman guru untuk mengelola data evaluasi yang akan tersimpan ke *database* sebagai data yang baru. Data yang sudah disimpan akan ditampilkan agar dapat dilihat oleh aktor.

# *3.2.2.3 Activity Diagram* Mengelola Siswa

*Activity Diagram* mengelola siswa dimana aktor atau guru mengelola data siswa yang terdiri dari NISN, nama lengkap, alamat dan tahun pelajaran. *Activity Diagram* mengelola siswa dapat dilihat pada Gambar 3.6.

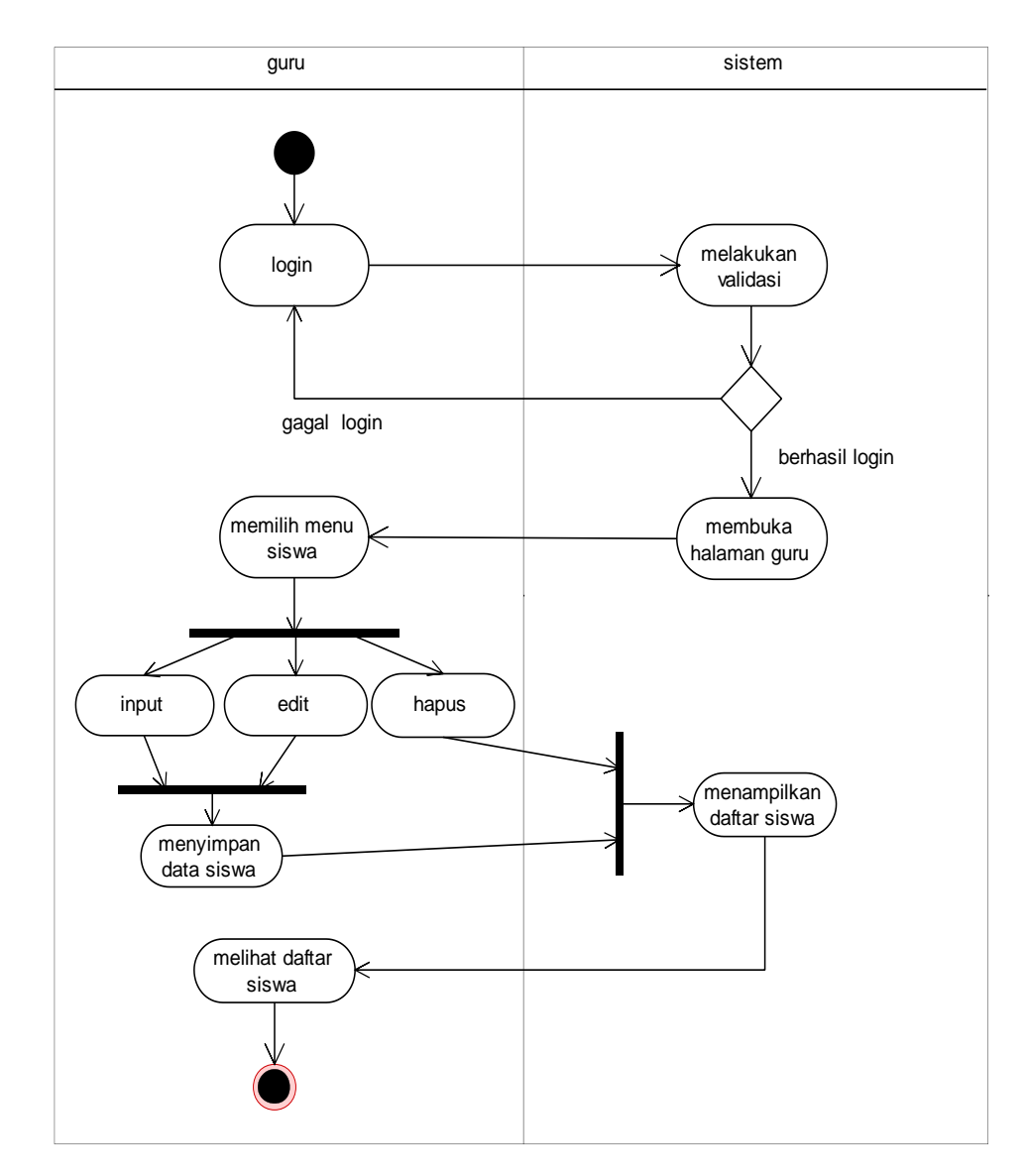

Gambar 3.6*. Activity Diagram* Mengelola Siswa

# *3.2.2.4 Activity Diagram* Mengelola Guru

*Activity Diagram* mengelola guru dimana aktor atau guru mengelola data siswa yang terdiri dari nuptk, nama lengkap, dan alamat. *Activity Diagram* mengelola siswa dapat dilihat pada Gambar 3.7.

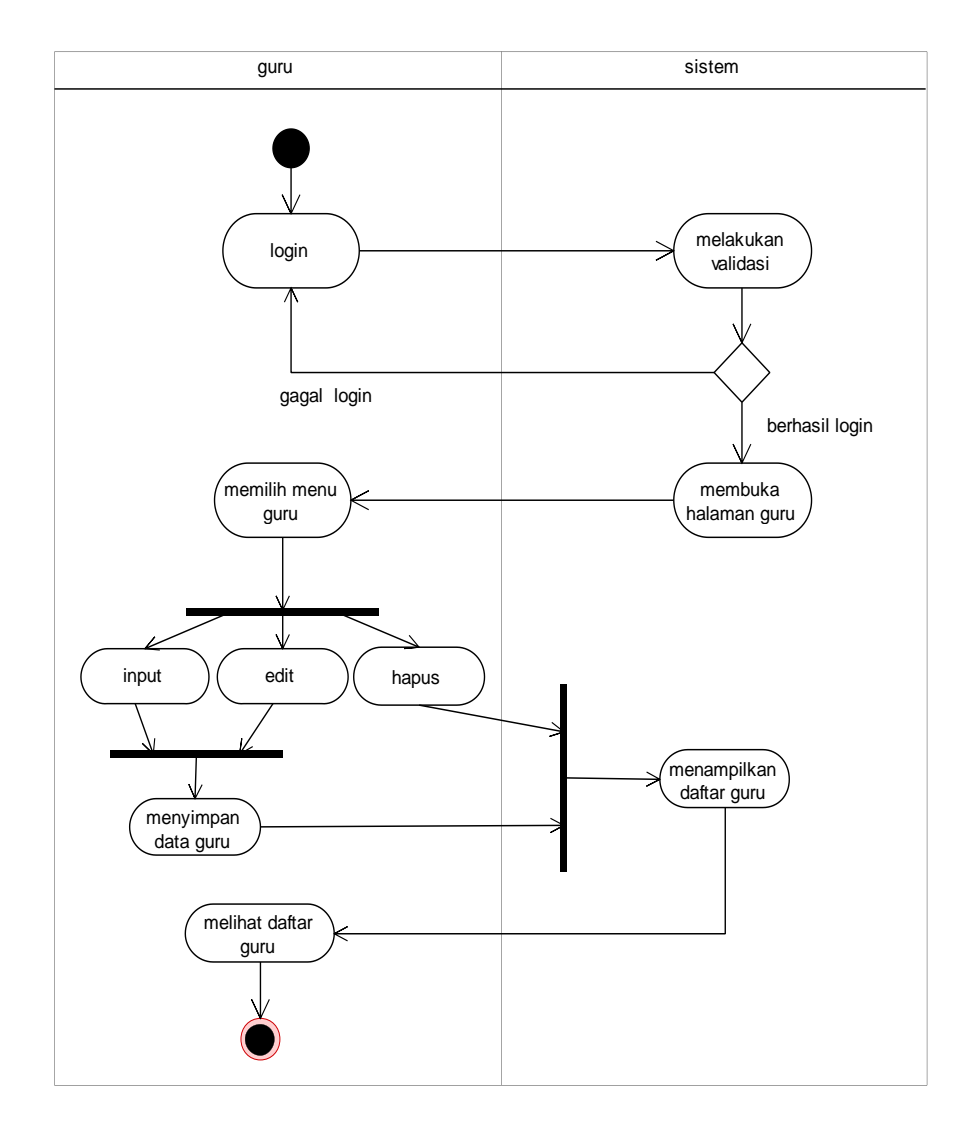

Gambar 3.7*. Activity Diagram* Mengelola Guru

# *3.2.2.5 Activity Diagram* Mengelola Nilai Evaluasi Siswa

*Activity Diagram* mengelola nilai evaluasi siswa dimana aktor atau guru mengelola data nilai evaluasi siswa yang terdiri dari NISN, nama, nilai dan keterangan. *Activity Diagram* mengelola nilai evaluasi siswa dapat dilihat pada Gambar 3.8.

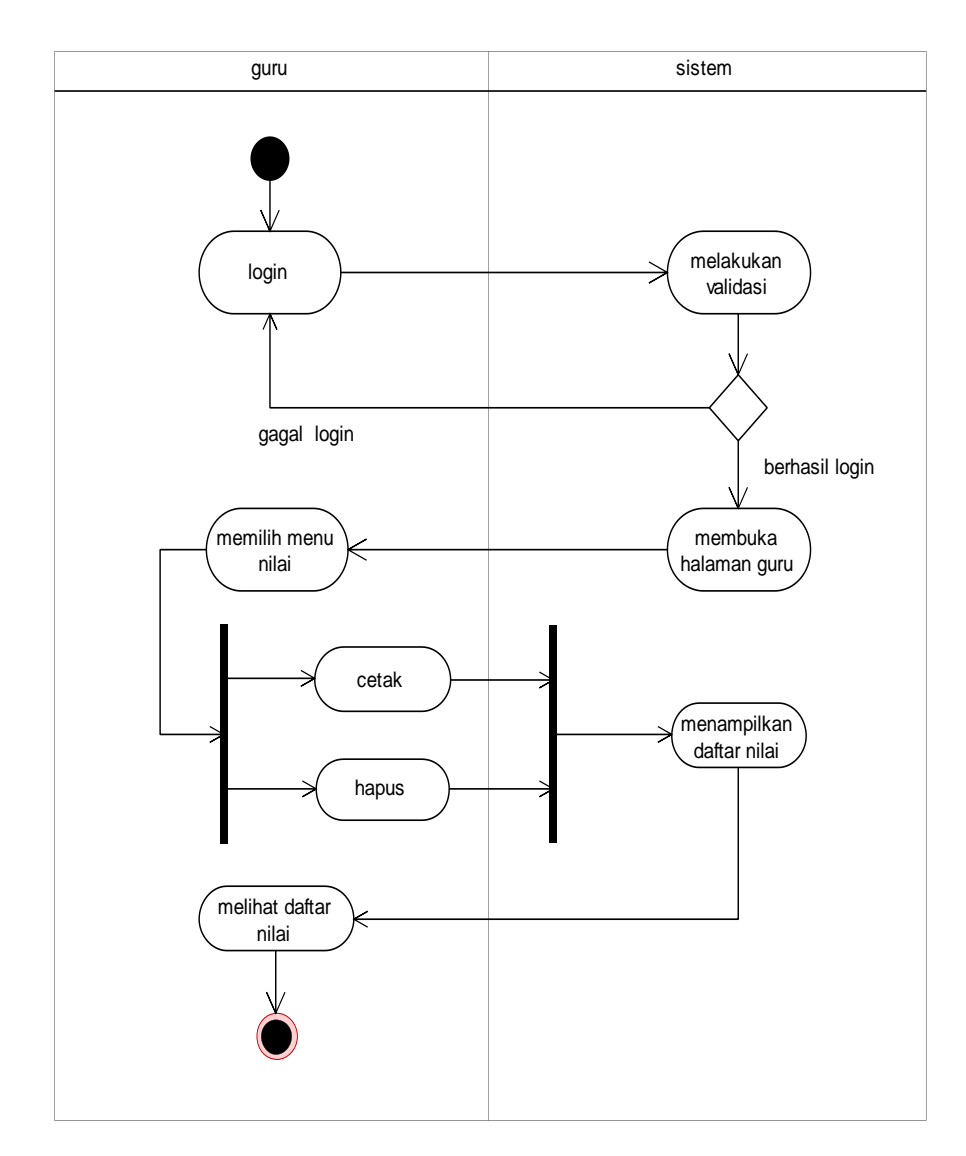

Gambar 3.8*. Activity Diagram* Mengelola Nilai Evaluasi Siswa

# *3.2.2.6 Activity Diagram* Melihat Materi

*Activity Diagram* melihat materi dimana aktor atau siswa melihat data materi yang terdiri dari alat komunikasi tradisional dan alat komunikasi modern. Setelah siswa memilih jenis alat komunikasi akan muncul macam-macam alat komunikasi sesuai dengan pilihan jenisnya alat komunikasi tradisional atau modern. Materi alat komunikasi berisi nama, penjelasan, periode ditemukan atau diciptakan dan gambar alat komunikasi tersebut.. *Activity Diagram* melihat materi dapat dilihat pada Gambar 3.9.

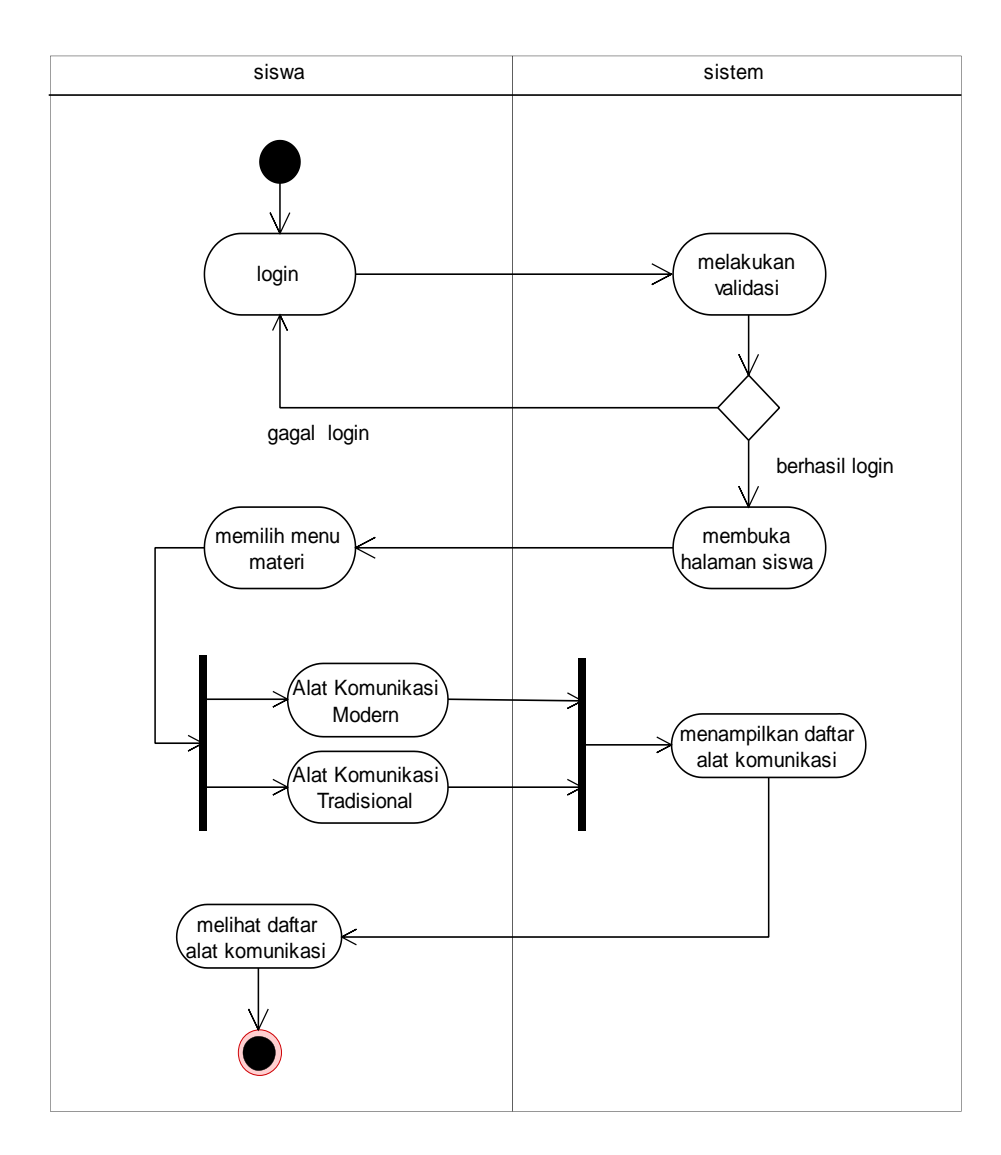

Gambar 3.9*. Activity Diagram* Melihat Materi

## *3.2.2.7 Activity Diagram* Siswa Mengerjakan Evaluasi

*Activity Diagram* dimulai dengan siswa *login* yang ke sistem. Sistem akan melakukan validasi saat *login* bila gagal *login* maka akan kembali ke halaman *login* tetapi bila berhasil *login* maka akan masuk ke halaman siswa. Pada halaman siswa, siswa sebagai aktor memilih menu untuk dapat memulai mengerjakan evaluasi yang sudah disiapkan dan tersimpan di *database*. Evaluasi yang selesai dikerjakan akan mendapat nilai yang akan ditampilkan sehingga siswa dapat mengetahui nilai yang didapatnya. *Activity Diagram* mengerjakan evaluasi dapat dilihat pada Gambar 3.10.

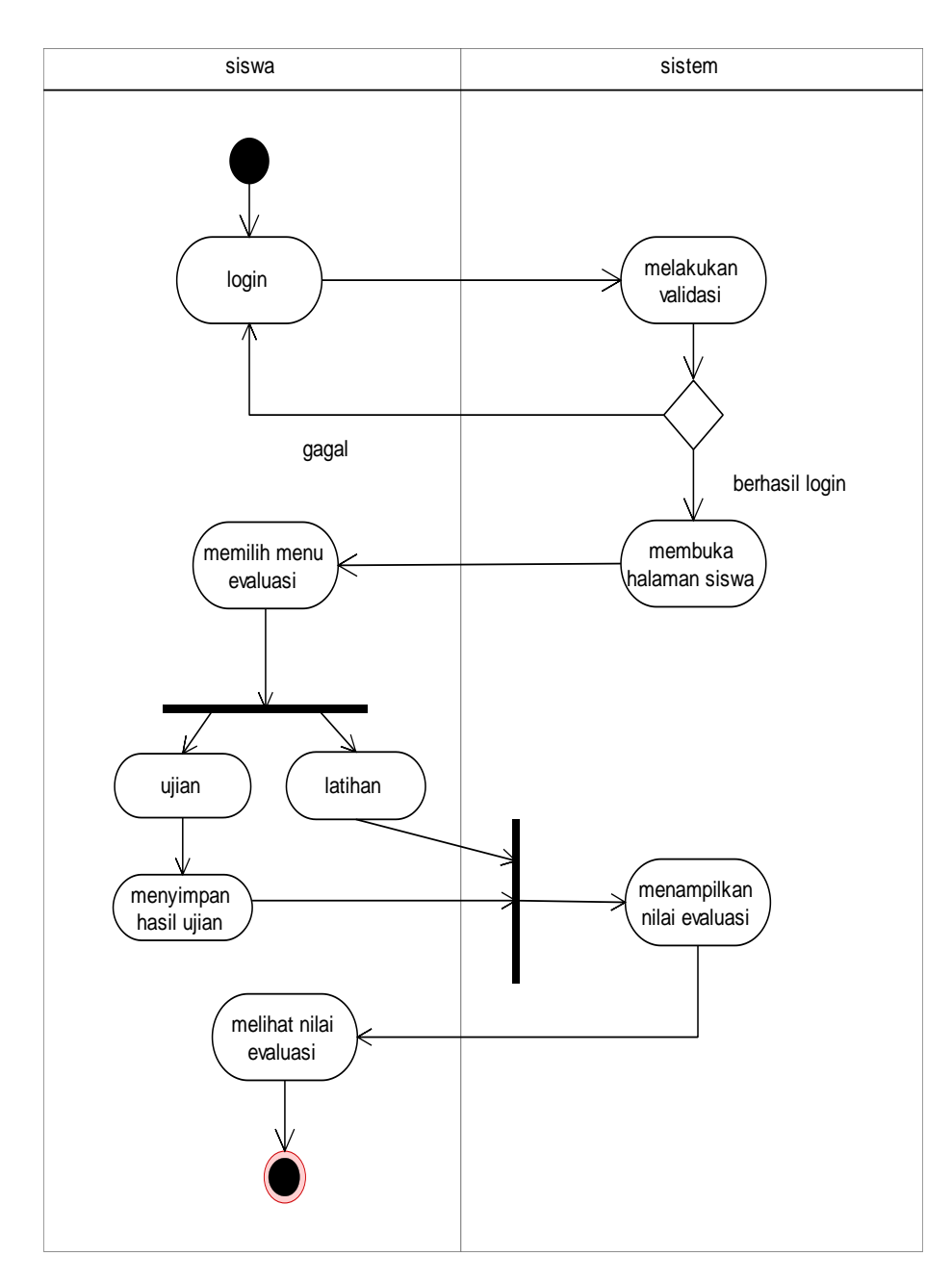

Gambar 3.10*. Activity Diagram* Mengerjakan Evaluasi

# 3.2.3 *Class Diagram*

Pada aplikasi ini mempunyai beberapa tabel. Tabel validasi yang digunakan pertama kali karena untuk memberikana akses masuk ke dalam aplikasi baik sebagai guru ataupun siswa. Setelah tabel validasi guru dapat masuk ke aplikasi untuk menyimpan, mengubah atau menghapus data materi. Sedangkan siswa yang berhasil masuk akan dapat melihat materi yang telah diolah oleh guru. Guru dapat mengelola data evaluasi yang ada pada *database*. Guru dapat menambahkan, mengubah atau menghapus soal untuk evaluasi. Guru juga dapat menambah, mengubah dan menghapus jawaban. Siswa selain melihat materi juga dapat mengerjakan evaluasi yang berisi soal-soal yang sudah diolah oleh guru. Siswa yang telah selesai mengerjakan evaluasi dapat melihat nilai hasil evaluasi yang telah dikerjakan. Begitu pula dengan guru yang dapat melihat nilai hasil evaluasi dari setiap siswas. Hasil evaluasi siswa yang sudah dalam bentuk nilai dapat dilihat bentuk laporan nilai siswa. Pada *Class Diagram* aplikasi ini dapat dilihat pada Gambar 3.11.

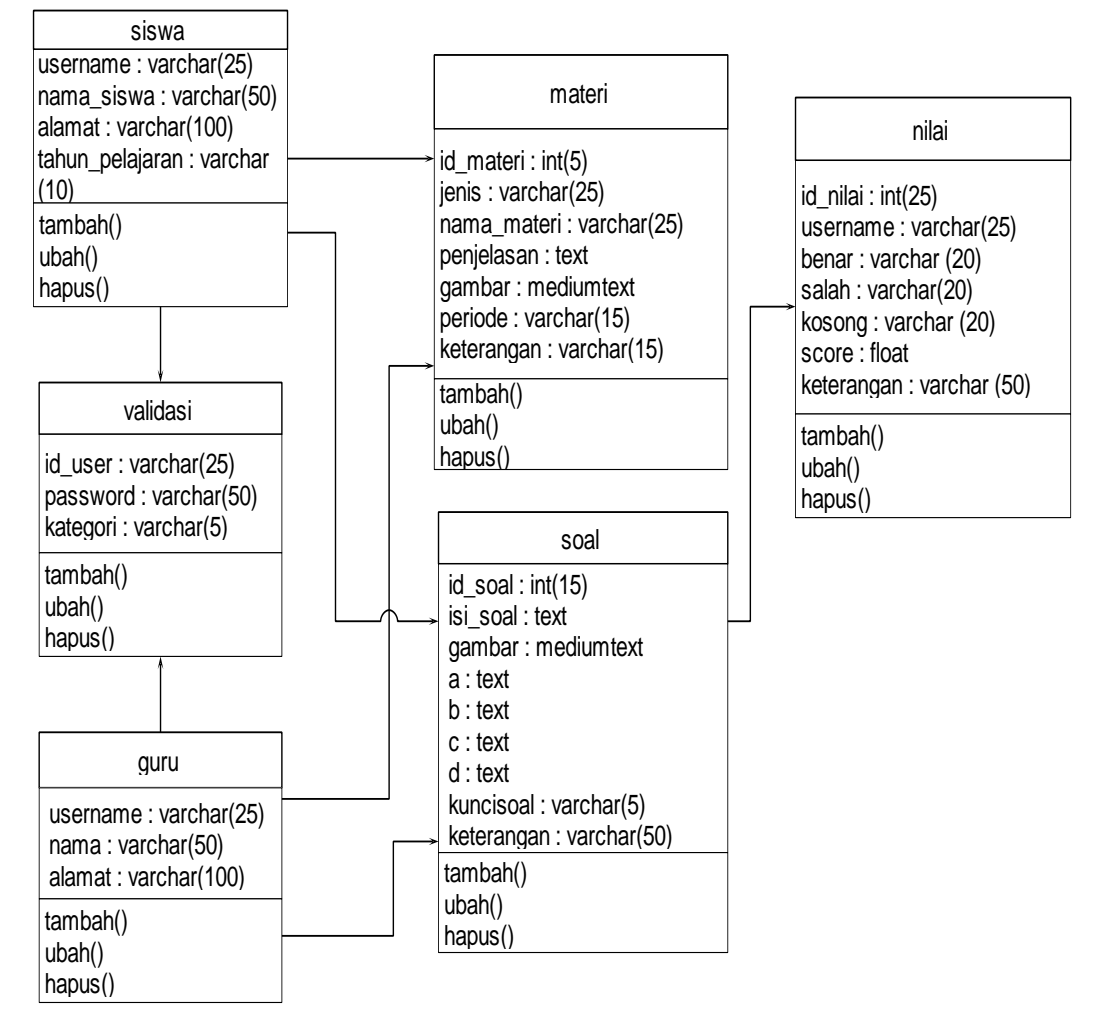

Gambar 3.11*. Class Diagram*

#### 3.2.5 *Sequence Diagram*

*Sequence Diagram* ini memperlihatkan interaksi yang menekankan pada pengiriman pesan (*message*) dalam suatu waktu tertentu.

# 3.2.5.1 *Sequence Diagram* Mengelola Materi

*Sequence Diagram* mengelola materi dimulai dengan guru membuka halaman materi, kemudian guru memasukkan data lalu menyimpan, mengubah, menghapus materi jika sukses maka akan tampil data berhasil di simpan. *Sequence Diagram* ini dapat dilihat pada Gambar 3.12.

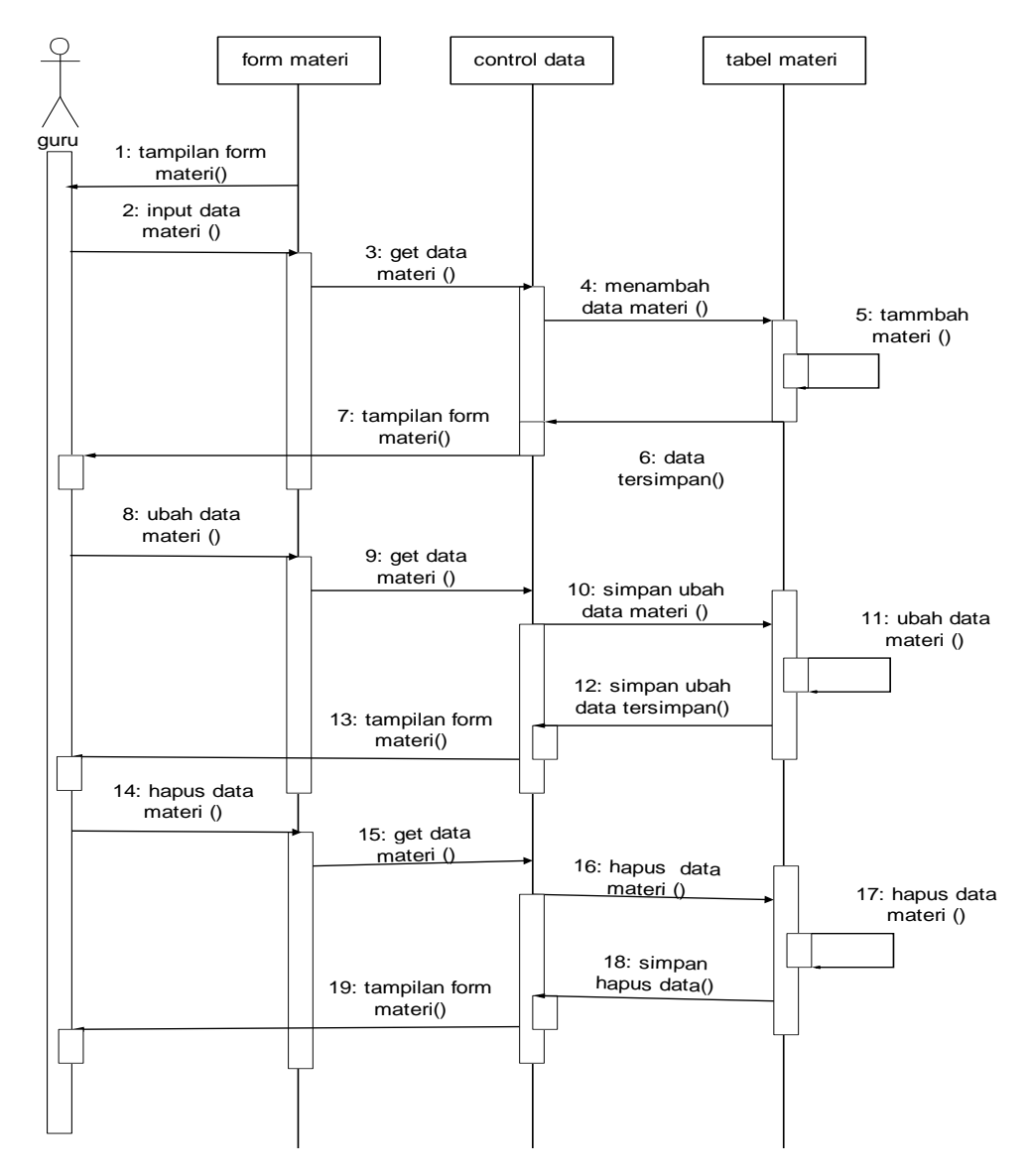

Gambar 3.12 *Sequence Diagram* Materi

# 3.2.5.2 *Sequence Diagram* Mengelola Evaluasi

*Sequence Diagram* mengelola evaluasi dimulai dengan guru membuka halaman evaluasi, kemudian guru memasukkan data lalu menyimpan, mengubah, menghapus data evaluasi jika sukses maka akan tampil data berhasil di simpan. *Sequence Diagram* ini dapat dilihat pada Gambar 3.13.

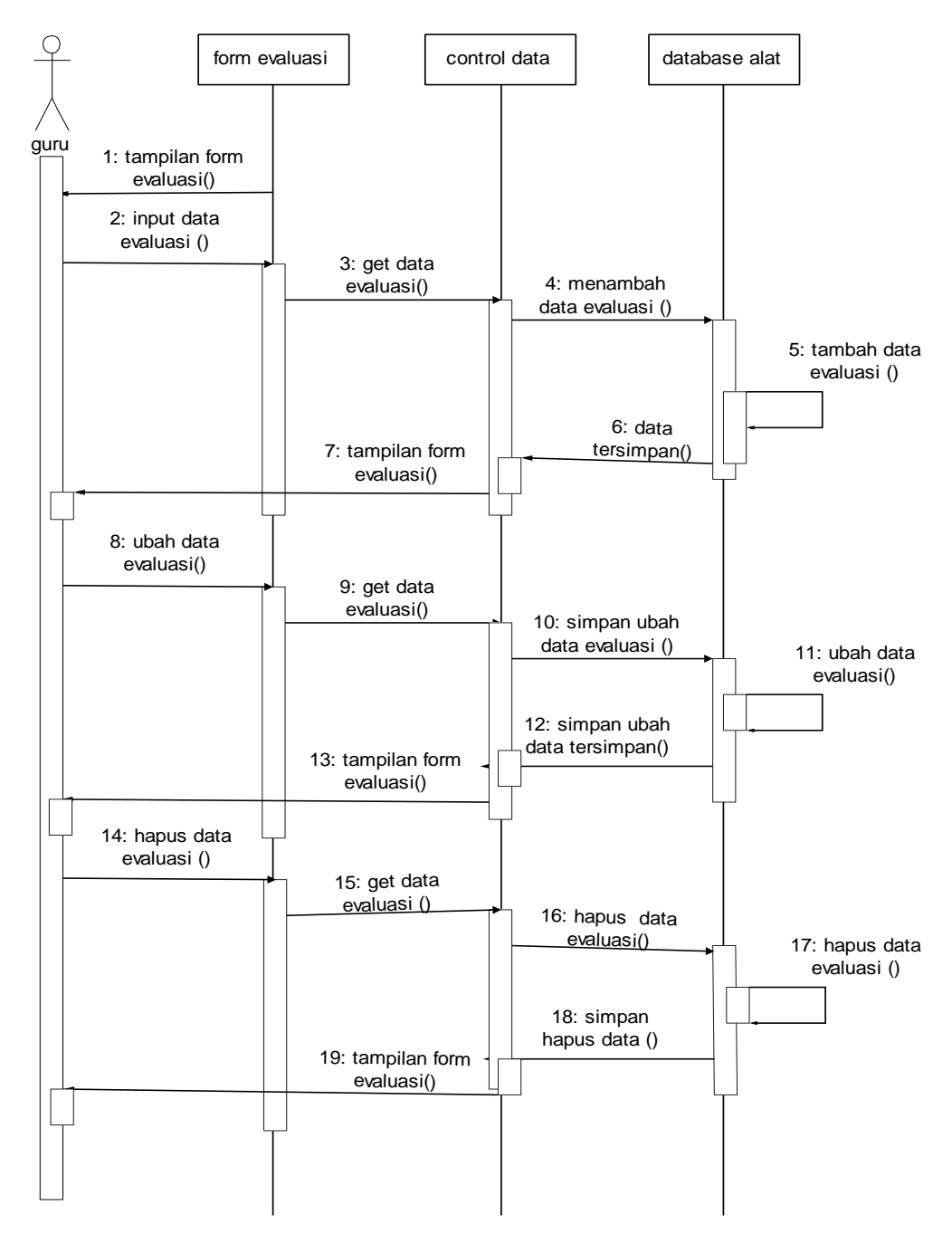

Gambar 3.13 *Sequence Diagram* Evaluasi

# 3.2.5.3 *Sequence Diagram* Mengelola Data Siswa

*Sequence Diagram* mengelola data siswa dimulai dengan guru membuka halaman siswa, kemudian guru memasukkan data lalu menyimpan, mengubah, menghapus data profil jika sukses maka akan tampil data berhasil di simpan. *Sequence Diagram* ini dapat dilihat pada Gambar 3.14.

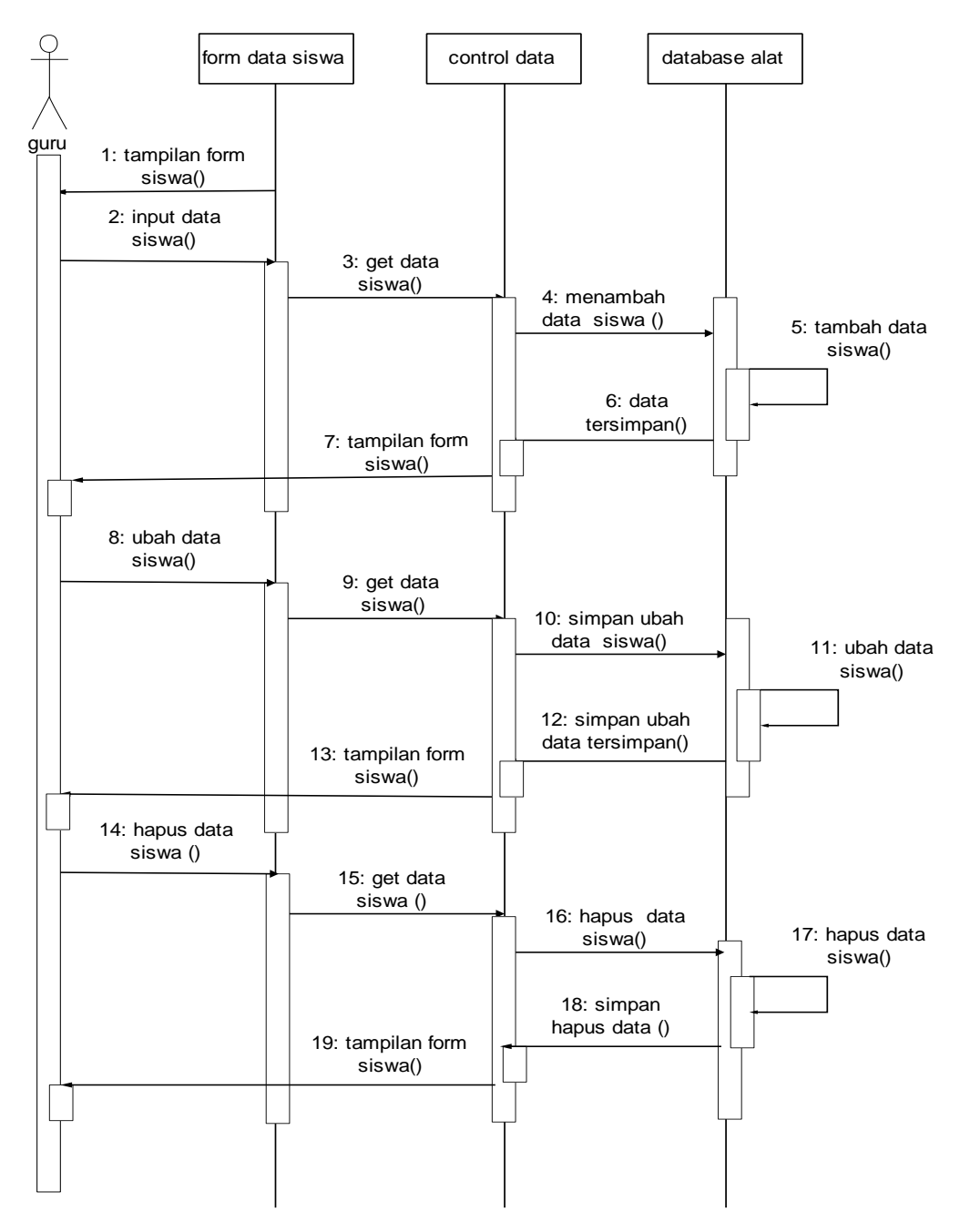

Gambar 3.14 *Sequence Diagram* Data Siswa

# 3.2.5.4 *Sequence Diagram* Mengelola Data Guru

*Sequence Diagram* mengelola data siswa dimulai dengan guru membuka halaman guru, kemudian guru memasukkan data lalu menyimpan, mengubah, menghapus data profil jika sukses maka akan tampil data berhasil di simpan. *Sequence Diagram* ini dapat dilihat pada Gambar 3.15.

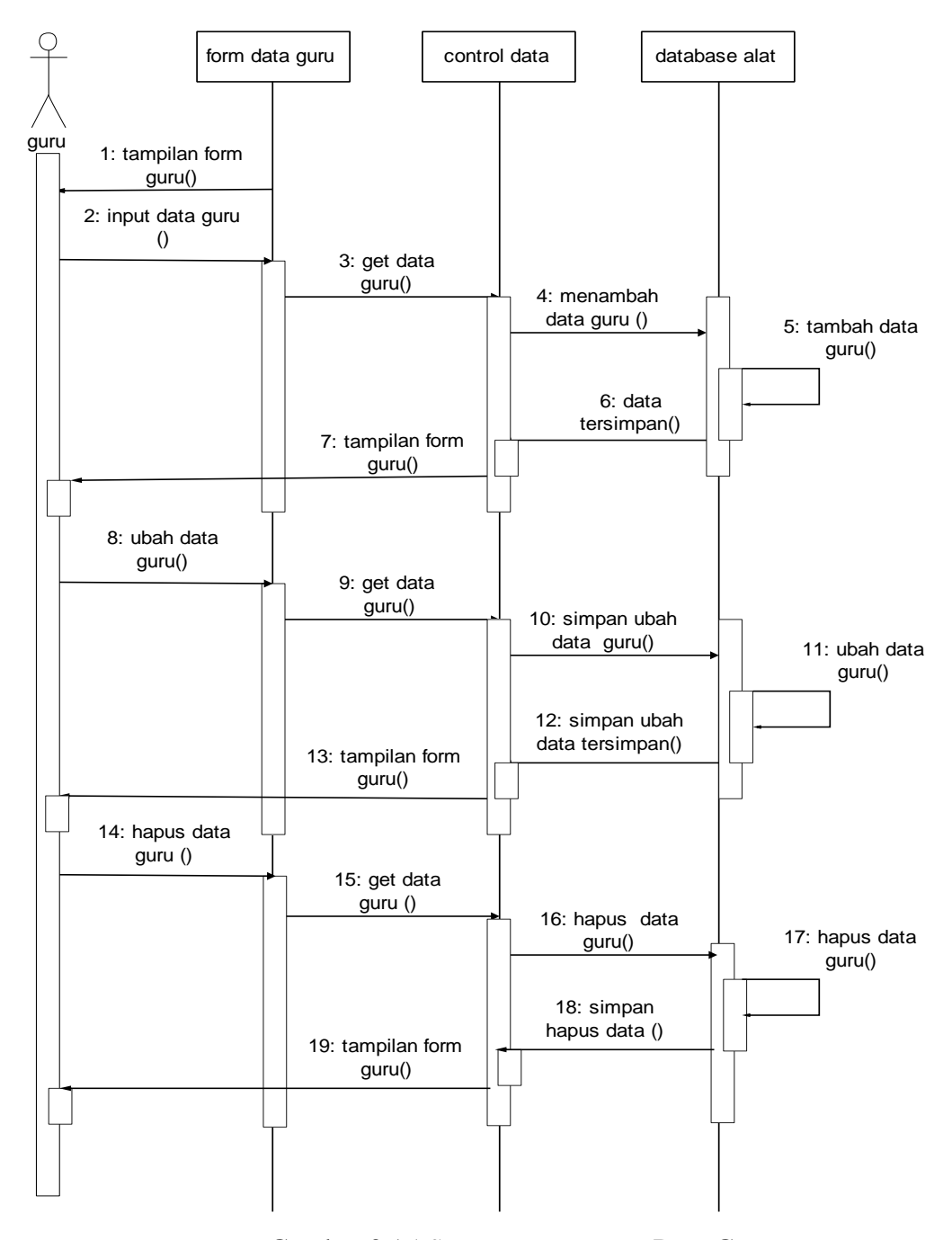

Gambar 3.15 *Sequence Diagram* Data Guru

3.2.5.5 *Sequence Diagram* Mengelola Data Nilai

*Sequence Diagram* mengelola data nilai dimulai dengan guru membuka halaman guru, kemudian guru melihat dan menghapus data nilai. *Sequence Diagram* ini dapat dilihat pada Gambar 3.16.

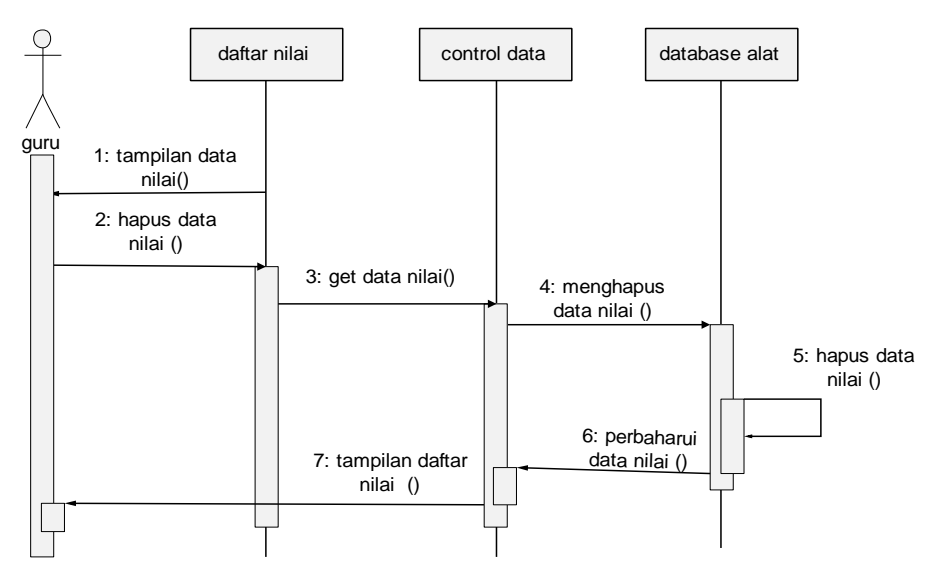

Gambar 3.16 *Sequence Diagram* Data Nilai

3.2.5.6 *Sequence Diagram* Mengerjakan Evaluasi Siswa

*Sequence Diagram* mengerjakan evaluasi siswa dapat dilihat pada Gambar

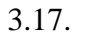

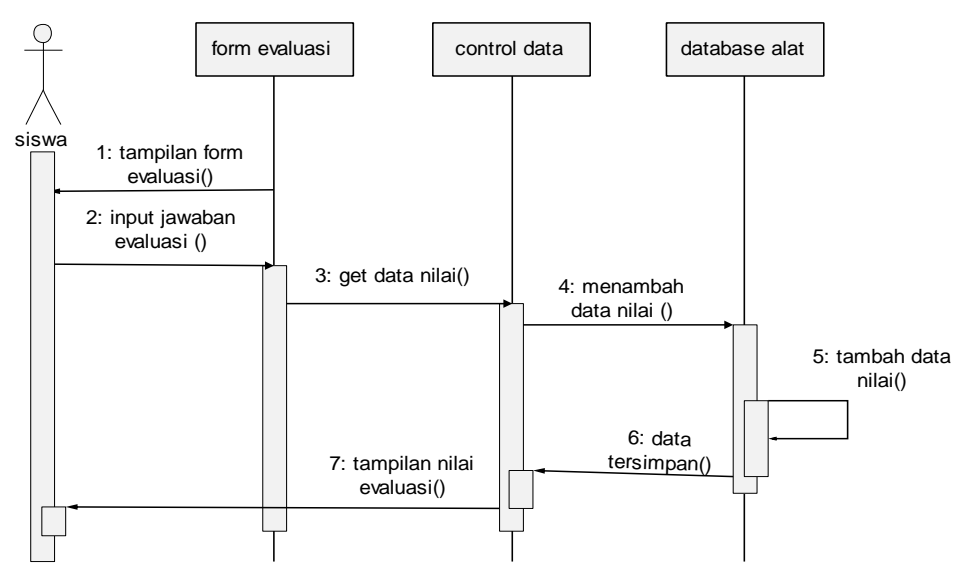

Gambar 3.17 *Sequence Diagram* Mengerjakan Evaluasi Siswa

#### 3.2.6 *Component Diagram*

*Component diagram* menggambarkan struktur antara komponen perangkat lunak termasuk ketergantungan satu dengan lainnya, dapat juga berupa *interface*, yaitu kumpulan layanan yang disediakan sebuah komponen untuk komponen lain. *Component diagram* ini dapat dilihat pada Gambar 3.18.

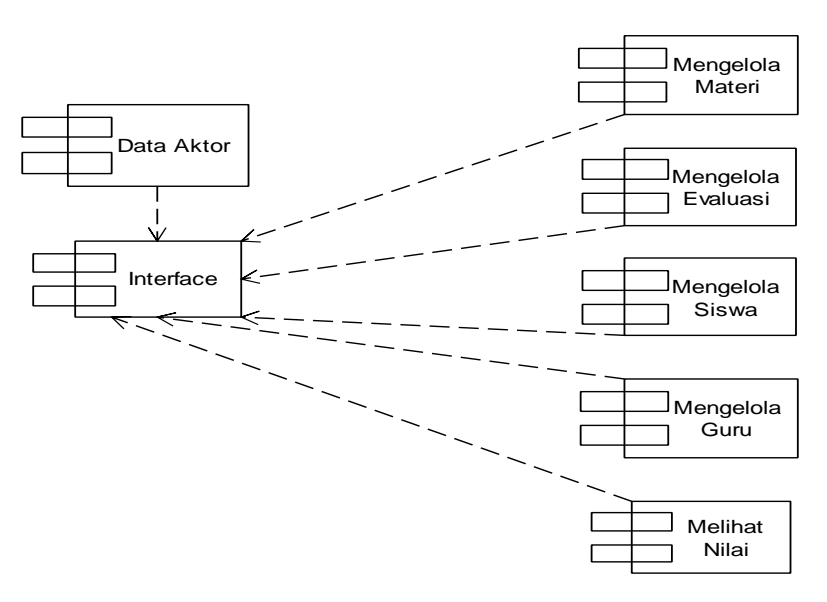

Gambar 3.18 *Component Diagram*

### 3.2.7 *Deployment Diagram*

*Deployment diagram* jika diartikan dalam Bahasa Indonesia berarti diagram pendistribusian. Sesuai dengan kebutuhan sistem yang akan diterapkan dimana sistem membutuhkan jaringan lokal atau *local area network (LAN*) untuk menghubungkan komputer *server* dengan *client*. *Deployment diagram* ini dapat dilihat pada Gambar 3.19.

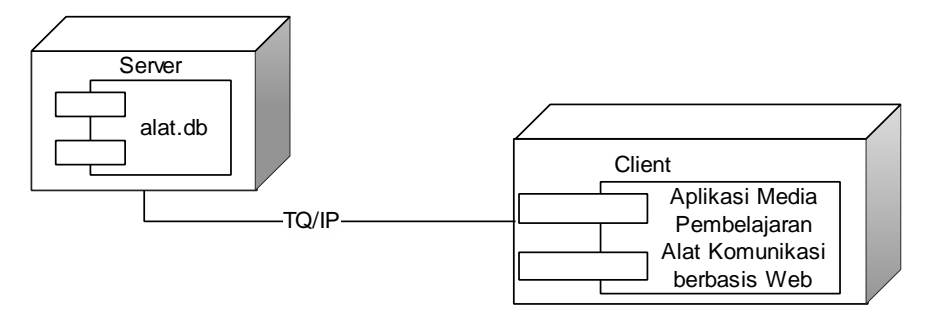

Gambar 3.19 *Deployment Diagram*

#### 3.2.8 Perancangan *Layout*

# 3.2.8.1 Perancangan Tampilan *Index*

Perancangan tampilan *Index* berisi tiga menu yaitu menu home yang berisi pengertian alat komunikasi, menu *login* untuk masuk ke aplikasi dan menu tentang berisi profil pembuat dan tujuan pembuatan. Perancangan tampilan halaman awal dapat dilihat pada Gambar 3.20.

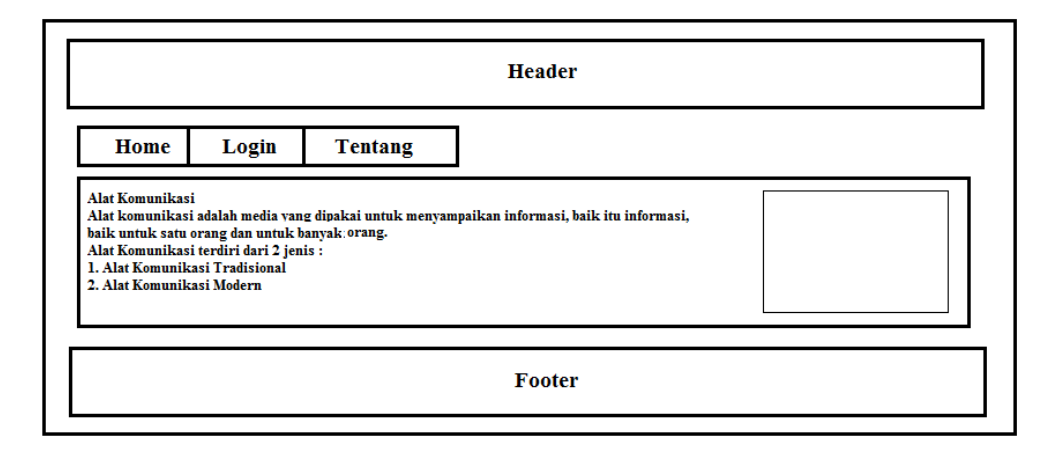

Gambar 3.20 Perancangan Tampilan Halaman *Home*

# 3.2.8.2 Perancangan Tampilan Halaman *Login*

Perancangan tampilan halaman *login* untuk masuk ke aplikasi dengan mengisi username dan password. Apabila berhasil maka akan masuk ke aplikasi tetapi bila gagal akan kembali muncul tampilan *login*. Perancangan tampilan halaman *home* dapat dilihat pada Gambar 3.21.

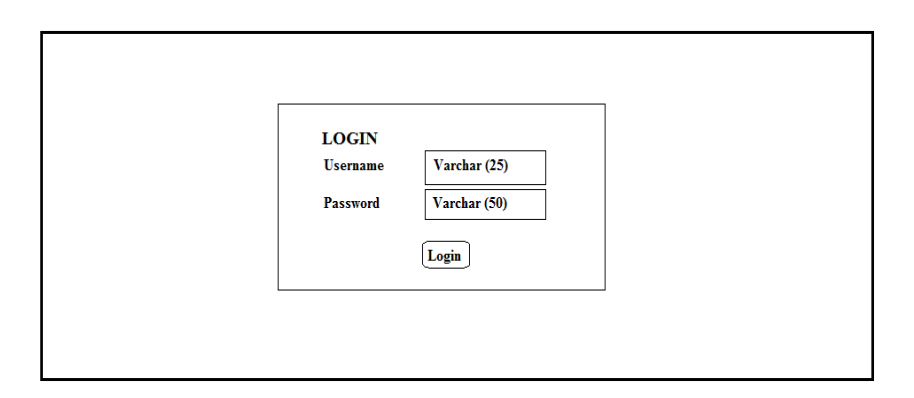

Gambar 3.21 Perancangan Tampilan Halaman *Login*

#### 3.2.8.3 Perancangan Tampilan *Output* Halaman Guru

Perancangan tampilan halaman *guru* berisi tujuh menu. Menu home yang berisi pengertian alat komunikasi, menu materi untuk mengelola materi, menu evaluasi untuk mengelola data evaluasi yang berupa soal dan jawaban, menu data guru untuk mengelola data guru, menu data siswa untuk mengelola data siswa, menu nilai untuk melihat nilai siswa yang telah mengerjakan evaluasi dan menu *logout* untuk keluar dari aplikasi. Perancangan tampilan halaman guru dapat dilihat pada Gambar 3.22.

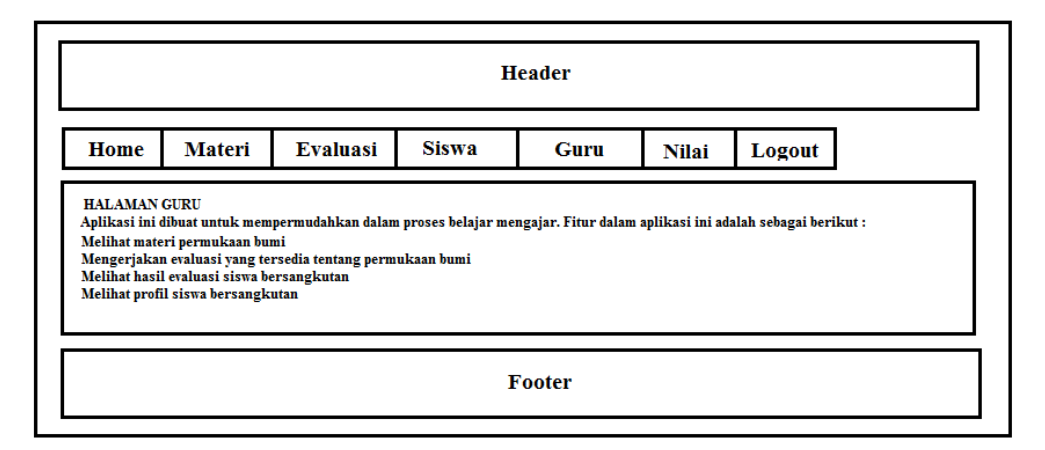

Gambar 3.22 Perancangan Tampilan *Output* Halaman Guru

#### 3.2.8.4 Perancangan Tampilan *Output* Halaman *Input* Materi Guru

Pada halaman *input* berawal dengan memilih materi termasuk alat komunikasi tradisional atau modern. Kemudian isi nama alat komunikasi yang akan disimpan. Isi penjelasan tentang alat komunikasi secara jelas, singkat dan mudah dipahami oleh siswa. Apabila mempunyai gambar alat komunikasi dapat memasukkan gambar dengan tombol cari untuk mencari gambar alat komunikasi yang akan ditambahkan ke dalam aplikasi. Agar saat ditampilkan data materi alat komunikasi mudah untuk dipahami oleh siswa maka pada periode diisi tahun alat komunikasi tersebut diciptakan atau ditemukan bila periodenya sebelum masehi dapat ditambahakan tulisan SM setelah tahun ditemukan atau diciptakan. Keterangan diisi periode atau tahun diciptakan atau ditemukan bila sebelum

masehi diberi tanda negatif untuk menandai sebelum masehi. Perancangan tampilan halaman *input* materi guru dapat dilihat pada Gambar 3.23.

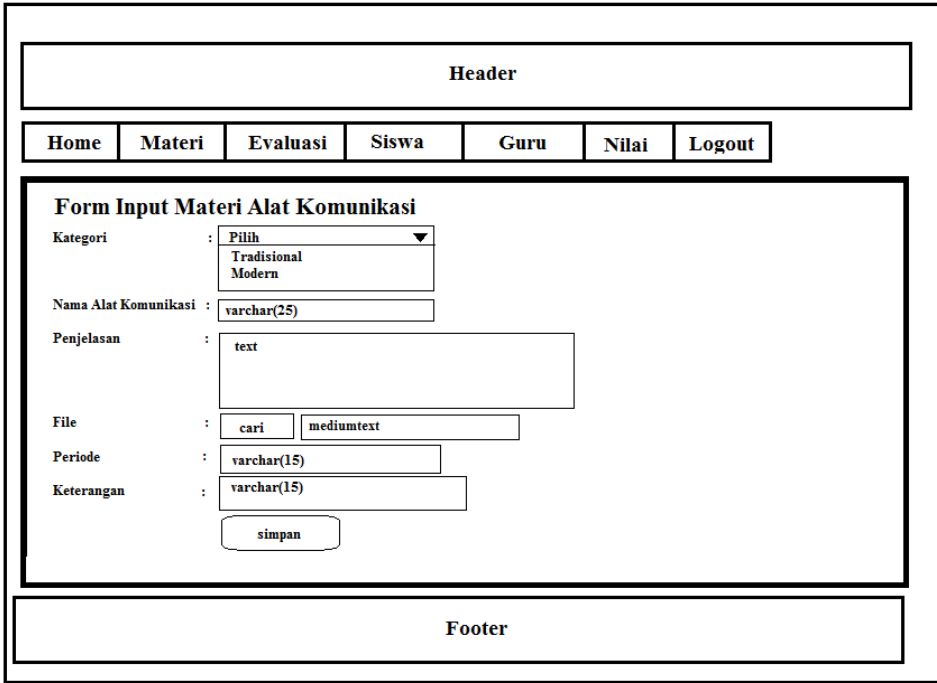

Gambar 3.23 Perancangan Tampilan *Output* Halaman *Input* Materi Guru

3.2.8.5 Perancangan Tampilan *Output* Halaman Data Materi

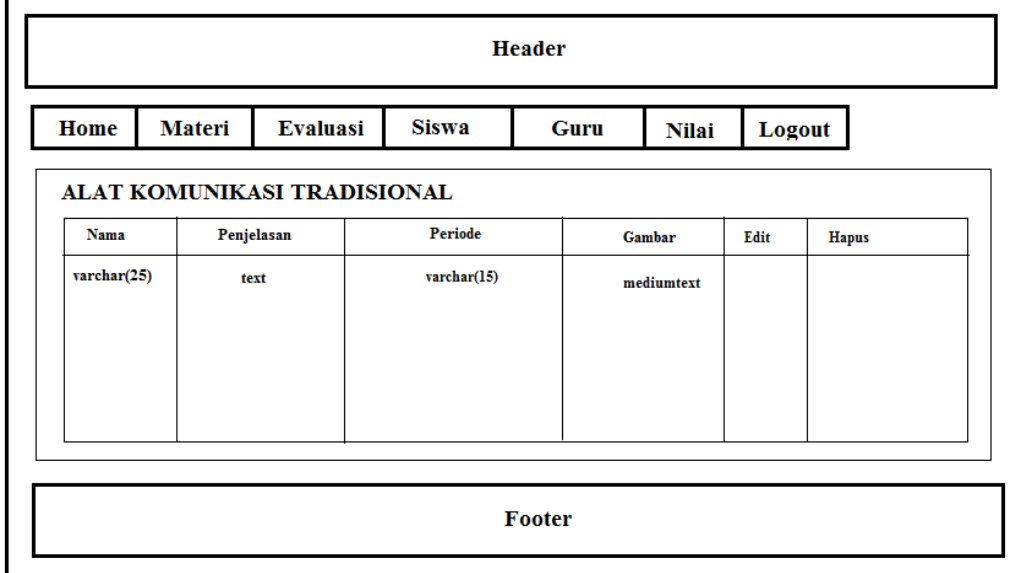

Gambar 3.24 Perancangan Tampilan *Output* Halaman Data Materi

Halaman materi terbagai menjadi dua yaitu materi alat komunikasi tradisional dan modern. Untuk tampilan halaman materi alat komunikasi tradisional dan modern sama tetapi materi yang disajikan berbeda. Perancangan tampilan halaman input materi guru dapat dilihat pada Gambar 3.24. 3.2.8.6 Perancangan Tampilan *Output* Halaman *Input* Data Siswa

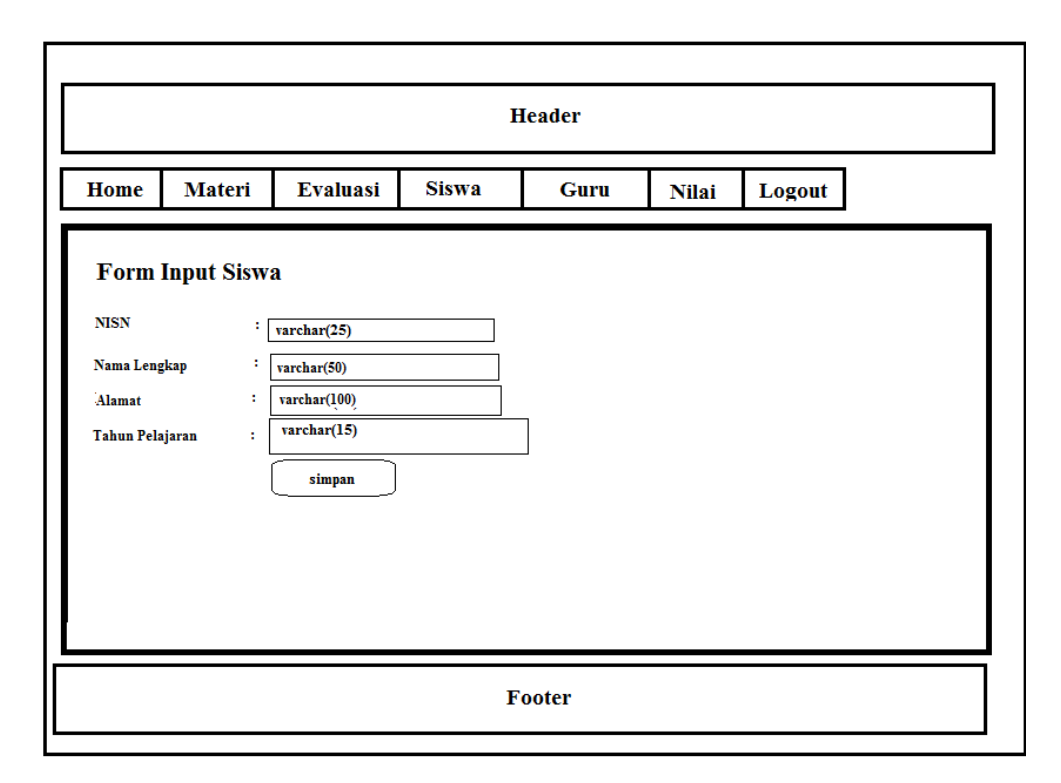

Gambar 3.25 Perancangan Tampilan *Output* Halaman *Input* Data Siswa

Pada halaman *input* data siswa berdiri dari mengisi NISN, nama lengkap, alamat dan tahun pelajaran. Setiap siswa memiliki NISN yang berbeda-beda yang didapat dari Data Dapodik. Untuk data tahun pelajaran apabila masuk tahun pelajaran 2016/2017 cukup diisikan 2016. Perancangan tampilan halaman *input*  data siswa dapat dilihat pada Gambar 3.25.

# 3.2.8.7 Perancangan Tampilan *Output* Halaman Data Siswa

Pada halaman data siswa akan muncul semua data siswa yang telah ada. Apabila ingin mencari dapat menggunakan pencarian berdasarkan nisn, nama, alamat atau tahun pelajaran. Perancangan tampilan halaman data siswa dapat dilihat pada Gambar 3.26.

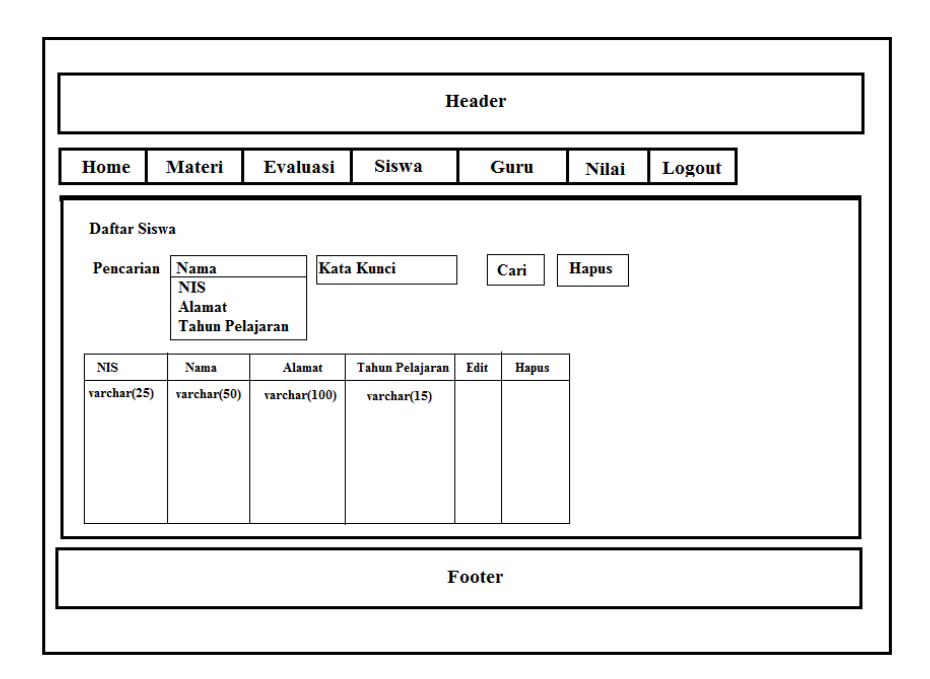

Gambar 3.26 Perancangan Tampilan *Output* Halaman Data Siswa

3.2.8.8 Perancangan Tampilan *Output* Halaman Nilai

Pada halaman data nilai akan muncul semua data siswa yang telah ada. Perancangan tampilan halaman data nilai dapat dilihat pada Gambar 3.27.

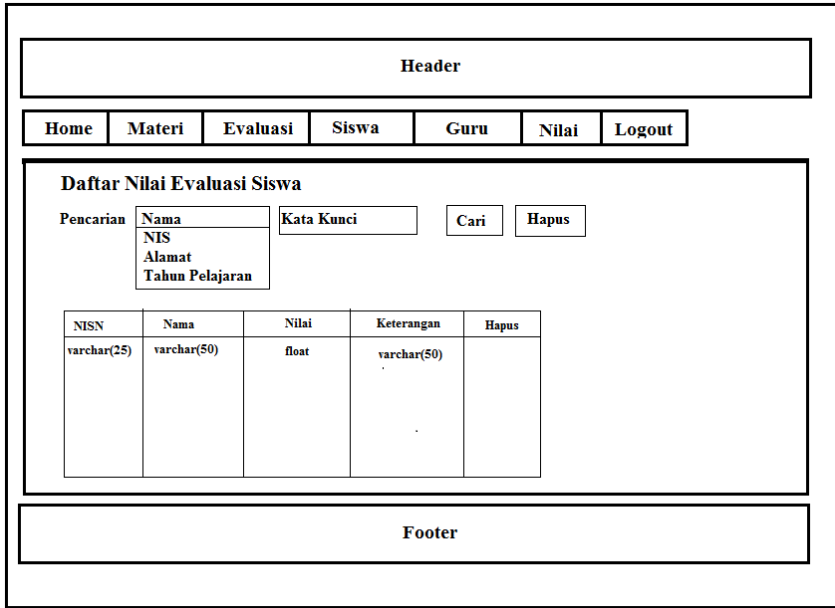

Gambar 3.27 Perancangan Tampilan *Output* Halaman Nilai

3.2.8.9 Perancangan Tampilan *Output* Halaman Siswa

Perancangan tampilan halaman *guru* berisi empat menu. Menu home yang berisi pengertian alat komunikasi, menu materi untuk melihat materi, menu evaluasi untuk mengerjakan evaluasi yang berupa soal dan jawaban, dan menu *logout* untuk keluar dari aplikasi. Perancangan tampilan halaman guru dapat dilihat pada Gambar 3.28.

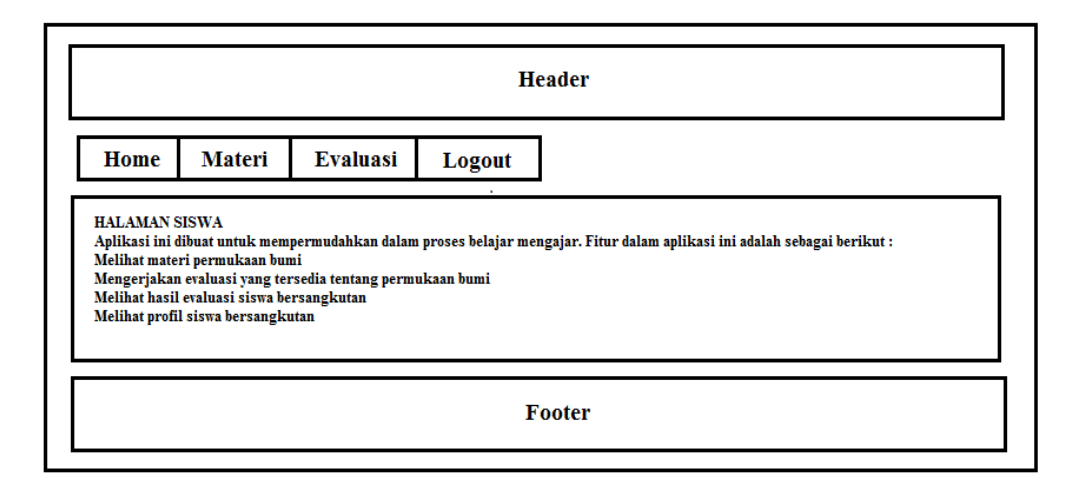

Gambar 3.28 Perancangan Tampilan *Output* Halaman Siswa

3.2.8.10 Perancangan Tampilan *Output* Halaman Materi Siswa

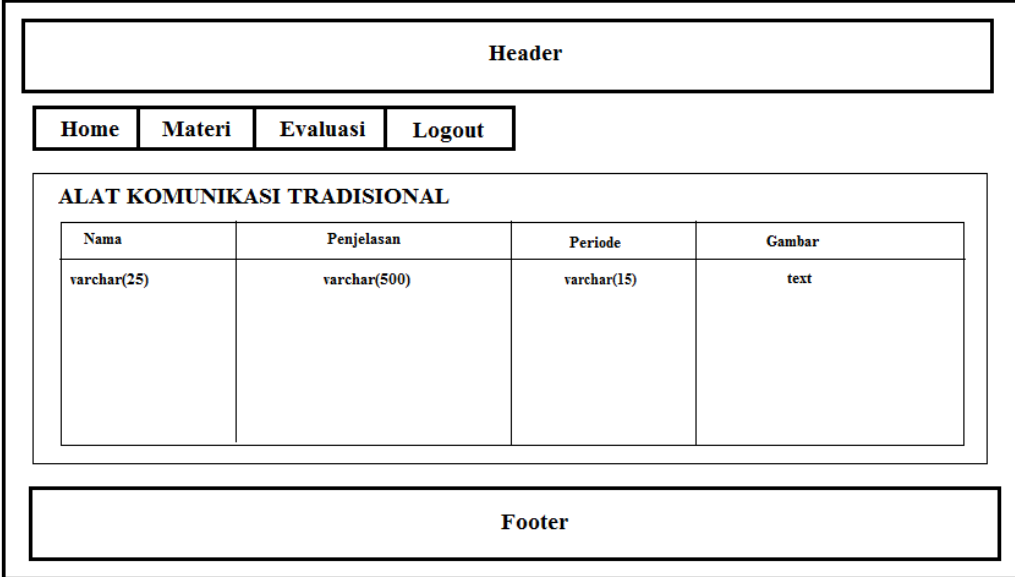

Gambar 3.29 Perancangan Tampilan *Output* Halaman Materi Siswa

Pada halaman data materi akan muncul semua data materi yang terbagi menjadi alat komunikasi tradisional dan modern. Perancangan tampilan halaman materi dapat dilihat pada Gambar 3.29.

3.2.8.11 Perancangan Tampilan *Output* Halaman Evaluasi Siswa

Tampilan halaman untuk memulai evaluasi. Perancangan tampilan halaman evaluasi dapat dilihat pada Gambar 3.30.

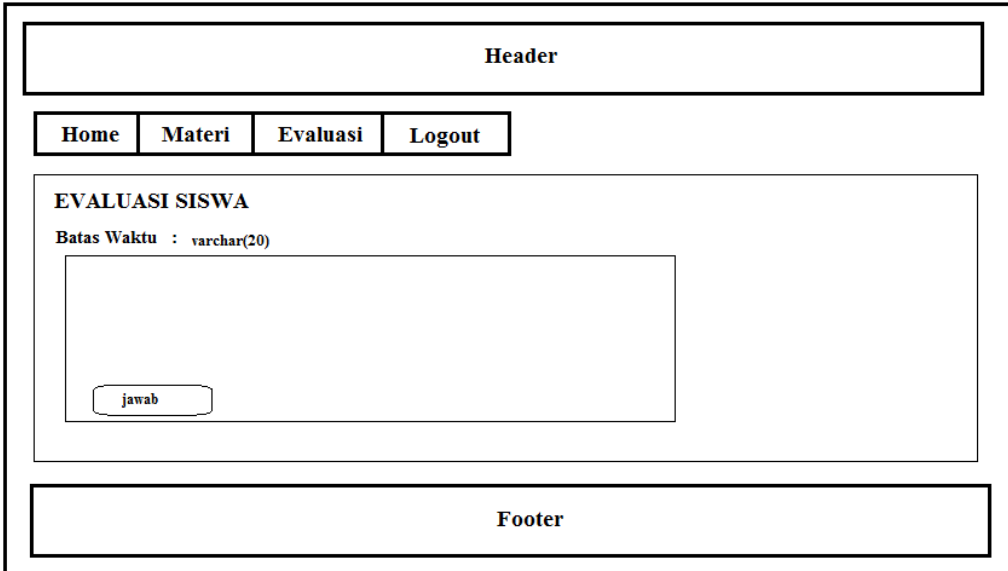

Gambar 3.30 Perancangan Tampilan *Output* Halaman Evaluasi Siswa